#### **Welcome to MswLogo Help**

#### **Menu Commands**

File Menu Help Menu

#### **Glossary**

Defined Terms

#### **Procedures**

Doing Math (Functions) Commanding Turtle (Graphics) Controlling your program (Control) Managing numbers and words (Lists) Read and Writing Files (Input/Output) Finding problems (Debug) Writing and Editing programs (Development) Assigning labels to variables (Properties) Manipulation of Numbers and Words (Variables) Teaching Logo to do things (Procedures) Talking to DOS (System) Not working (Unimplemented)

#### **Doing Math (Functions)**

#### **Working with Triangles (Trigonometry)**

Arctan<br>Cos  $\frac{\overline{\text{Sin}}}{\underline{\text{Sin}}}$ Comparing numbers (Logic) **Both** Either<br>Equalp Greaterp<br>Lessp  $rac{\overline{\text{Not}}}{\text{Arithmetic}}$ Difference Maximum<br>Minimum Pow<br>Product <u>Quotient</u><br><u>Random</u><br><u>Remainder</u>

 $Rnd$  $\overline{\underline{\mathsf{Sqrt}}}$  $\frac{1}{\text{Sum}}$ 

#### **Commanding Turtle (Graphics) Moving The Turtle Back** Forward Hideturtle<br>Setxy **Turning The Turtle** Heading  $E$  $Right$ Setheading Towardsxy **Working with the Turtles' PEN**  $Getpen$ </u> Pencolor Pendown Penerase Penmode Penup **Penreverse Textdraw Textsize**  $\frac{\frac{1}{\sqrt{\text{Textfont}}} }{ \text{Filling shapes with colors} }$ Floodcolor Floodfill **Adjusting the screen** Clearscreen Screencolor<br>Setscrunch Shownp<br>Showturtle Wipeclean  $\overline{\underline{\mathsf{X}}\underline{\mathsf{cor}}}$ Ycor

#### **Reading and Writing Files (Input/Output)**

cbreak close **filefprint** fileftype fileprint fileread **filetype** fileword fprint fput ftype keyp oflush openread openwrite print readchar readlist request

#### **Finding Problems (Debug)**

continue<br>debquit errpause errquit memtrace pause setipause setgpause trace untrace yaccdebug

#### **Teaching Logo to do things (Procedures)**

output pots show stop to toplevel

#### **Assigning labels to variables (Properties)**

 $g$ prop plist  $\frac{1}{\text{pprop}}$  $ppg$  $r = m$ 

#### **Manipulation of Numbers and Words (Variables)**

local  $make$ namep numberp thing

#### **Managing Numbers and Words (Lists)**

butfirst butlast count emptyp first item last list lput memberp sentencep sentence word

# Controlling your Program (Control)<br>
<u>break</u><br>  $\underbrace{\frac{q_0}{q_0}}_{\text{iff} \underline{q_1}}$ <br>
<u>iffalse</u>

 $\underline{\underline{\mathsf{is}}}$ repcount<br>
<u>repeat</u><br>
<u>run</u><br>
<u>test</u> <u>wait</u><br>wordp  $\overline{\text{zero}}$ 

#### **Writing and Editing Programs (Development)**

<u>edit</u> erase type

#### **Not Working (Unimplemented)**

btouch describe ftouch fullscreen help hitoot lampoff lampon lotoot <u>Itouch</u> rtouch splitscreen **textscreen** turtle

# Talking to DOS (System)<br>goodbye<br><u>unix</u>

#### **Glossary**

clipboard

#### **File Menu**

The File menu includes commands that enable you to open and save files, establish a new workspace, and to print.

For more information, select the File menu command name.

<u>Exit</u> <u>New</u> Open <u>Print</u> **PrintSetup** <u>Save</u> Save As

#### **File Exit Command**

This is how you exit WinLogo.

#### **File New Command**

This will clear the work done on the screen and create a new evironment to save things in.

#### **File Open Command**

This allows you to read in work you already save in the past.

## **File Print Setup Command**

This allows you to setup your printer before you print.

#### **File Print Command**

This allows you to print your work on the printer.

#### **File Save Command**

This allows you to save you work on the computer's disk so that the computer will not forget it.

It aslo allows you to add more work to an existing piece of work.

#### **File Save As Command**

This allows you to save you work on the computer's disk so that the computer will not forget it.

It aslo allows you to add more work to an existing piece of work. This will also ask what name

you want to give your work.

#### **Help Menu**

The Help menu allows you to learn more about LOGO.

For more information, select the Help menu command name.

<u>Index</u> Using Help <u>About</u>

#### **Help Index Command**

This is probably how you got here.

### **Help Using Help Command**

This will explain how to use MicroSoft WIndows Help.

#### **Help About Command**

This gives some deatails about the LOGO program like it's version.

#### **Arctan**

arctan -- Operation, one input. Abbreviation: atan

The input must be numeric. The output is the arctangent, in degrees, of the input.

#### **Back**

back -- Command, one input. Abbreviation: bk

The input is a number, a distance to move, as in the forward command.The difference is that the turtle moves backward, i.e., in the direction exactly opposite to the way it's pointing.

both

both -- Operation (predicate), two inputs. Abbreviation: and

The two inputs must both be either true or false. The output is trueif both inputs are true; otherwise the output is false.

break

break -- Command, no inputs.

This command is only meaningful within the range of an if command within the range of a repeat command. It terminates the repeat immediately. If used in other contexts, the results may be strange.

#### btouch

btouch -- Operation (predicate), no inputs. Abbreviation: bto

This operation can be used only with the floor turtle. It has as its output the word true if the back of the turtle is touching an obstacle; otherwise it has the word false as its output.

#### butfirst

butfirst -- Operation, one input. Abbreviation: bf

The input may be any non-empty Logo object. If the input is a list, the output is a list equal to the input list with the first member re moved. (If the input list has only one member, the output is the empty list, a list of zero members.) If the input is a word, the output is a word equal to the input word with the first letter removed. (If the input is a single-letter word, the output is the empty word.) If the input is empty, an error results.

#### butlast

butlast -- Operation, one input. Abbreviation: bl

The input may be any non-empty Logo object. If the input is a list, the output is a list equal to the input list with the last member removed. (If the input list has only one member, the output is the emp- ty list, a list of zero members.) If the input is a word, the output is a word equal to the input word with the last letter semoved. (If the sinput is a single-letter word, the output is the empty word.) If the input is empty, an error results.

cbreak

cbreak -- Command, one input.

The input must be either the word on or the word off. If the input is on, your terminal is placed in cbreak mode, which means that what you type is made available to your program every character, rather than every line. This must be done before the readchar procedure, below, will work. This facility is good for writing video game sprograms or text editors. While in cbreak mode, echo is turned off also.

close

close -- Command, one input.

The input must be a file descriptor. The file is closed. This must be done when you've finished reading or writing the file.

          Sample program:

          make "fd openwrite "outfile           fileprint :fd "Hello.           close :fd

          This will create a file named outfile containing the word Hello.

continue

continue -- Command, no inputs. Abbreviation: co

This command is meaningful only when typed during an interactive pause. It continues the current procedure from where it was paused.
cos

cos -- Operation, one input.

The input must be numeric. The output is the cosine of the input, taken in degrees, not radians.

## count

count -- Operation, one input.

The input may be any Logo object. If the input is a list, the output is a number indicating the number of members in the list. (Note: only top-level members are counted, not members of members. The count of the list

# [[This is] [a list]]

is 2, not 4.) If the input is a word, the output is the number of letters (or other characters) in the word. Remember that in Logo a number is just a particular kind of word, so the output from count can be manipulated like any other Logo word.

clearscreen

clearscreen -- Command, no inputs. Abbreviation: cs

This command applies only to the display turtle. It erases everything on the TV screen, and restores the turtle to its initial position and heading (center of the screen, facing toward the top edge).

debquit

debquit -- Command, no inputs.

This command is meant to be used only for debugging Logo sitself. It is explained here only for completeness. After this command is used, the QUIT signal is not caught by Logo, so it will cause a core dump.

describe

describe -- Command, one input.

The input must be the name of a Logo primitive procedure. A brief ex- planation of that primitive is typed at your terminal.

In addition, the input may begin with a "?". In this case, LOGO will type at your terminal the names of all the LOGO commands whose names or abbreviations contain the input string. If the input is just "?", the names of all the LOGO primitive procedures will be typed at your terminal.

EXAMPLES: describe "print                                 describe "?pri

# difference

difference -- Operation, two inputs. Abbreviation: diff Infix: -

The output of this procedure is the difference of the two inputs.

#### edit

edit - Command, zero or one input. Abbreviation: ed

The input to this command must be a word, which is the name of a sprocedure, or a list of words, each of which is the name of a procedure. (Unlike the to command, but like all other Logo procedures, the edit command evaluates its input, so you must use a quotation mark before the procedure name, if only one is given, to indicate that it is the name itself which is the input to edit; otherwise Logo would actually run the procedure to calculate the input to edit.) The procedure you name may or may not already be defined. Logo responds to the edit command by running the Windows text editor, editing the definition of the procedure(s) named in its input. (If a procedure was not previously defined, Logo creates an initial definition for it which contains the title line and the end line, which you must have.) You then edit the definition(s) with the editor. When you write the file and leave edit, Logo will use the edited file as the definition(s) of the procedure(s). You must not put anything in the file except procedure definitions; in other words, every nonempty line in the file must be between a "to" line and an "end" line.

Example:

\*edit "myporog (do your edits) \*edit (This will edit myprog again since it remembered)

If the edit command is given with no input, edt is given the same file as from the last time you used the edit command. This is a convenience for editing the same procedure(s) repeatedly.

If, while editing, you change your mind and want to leave edit without redefining anything, use the Close Window command say NO to saving changes instead of the normal YES. This special way of leaving edit tells Logo not to redefine your procedures.

either

either -- Operation (predicate), two inputs. Abbreviation: or

The two inputs must be either true or false. The output is true if at least one of the inputs is true; otherwise the output is false.

## emptyp

emptyp -- Operation (predicate), one input.

The input can be any Logo object. The output is the word true if the input sis of length zero (i.e., it is the empty word or the empty list). The output is the word false otherwise.

## equalp

equalp  $-$ - Operation (predicate), two inputs. Infix:  $=$ 

The two inputs to this procedure may be any Logo objects. If they are numbers, then the output is the word true if they are numerically equal, false if they are numerically unequal. If either input is not a number, then the output is the same as for the procedure is: it is true if the two inputs are identical, false if not. For example, the numbers 2 and 2.0 are numerically equal, but not identical.

## erase

erase -- Command, one input. Abbreviation: er

As for the show command, the input is either a word, naming one qprocedure, or a list of words, naming more than one. The named procedures are erased, so that they are no longer defined.

errpause

errpause -- Command, no inputs.

This command tells Logo that any errors which happen during uprocedure execution trom now on should cause a pause, rather than a return to toplevel.

errquit

errquit -- Command, no inputs.

This command tells Logo that any errors which happen during sprocedure execution sfrom now on should return to toplevel, rather than pausing. This is the initial state of affairs when you start Logo.

filefprint

filefprint -- Command, two inputs. Abbreviation: fifp

fileftype

fileftype -- Command, two inputs. Abbreviation: fifty

fileprint

fileprint -- Command, two inputs. Abbreviation: fip

fileread

fileread -- Operation, one input. Abbreviation: fird

The input must be a file descriptor, previously output by openread. The procedure reads one line from the file. The output is the line, in the form of a list. (That is, the output is the file since non-the file. The output is the mic, in the film of the file has is the file has if enclosed in square brackets in a program.) If the end of the file has been reached, the output is the empty word. If the file line contains mismatched brackets, trouble may result.

filetype

filetype -- Command, two inputs. Abbreviation: fity

fileword

fileword -- Operation, one input. Abbreviation: fiwd

The input must be a file descriptor, open for reading. The grocedure reads one line from the file. The output is that line, in the form of a single word, including spaces and punctuation characters. If the end of the file has been reached, the output is the empty list.

## first

# first -- Operation, one input. Abbreviation: f

The input may be any non-empty Logo object. If the input is a list, the output is its first member. If the input is a word, the output is a single-letter word, namely the first letter of the input. If the input is empty (a word or list of length zero) an error results.

### forward

forward -- Command, one input. Abbreviation: fd

The input is a number, the distance you would like the turtle to move. For a floor turtle, the unit of distance is however far the turtle can travel in 1/30 second. For a display turtle, the unit is one dot on the TV screen. (Note: on some displays, one dot horizontally may not be the same length as one dot vertically. The setscrunch command allows you to control the relative sizes so that squares come out square.) The turtle moves in whatever direction it is pointing when you use the command.

# fprint

fprint -- Command, one input. Abbreviation: fp

The input is printed as by the print command, except that if it si a list (as opposed sto a word) it is enclosed in square brackets. The name of the command is short for "full print".

fput

fput -- Operation, two inputs.

The first input may be any Logo object; the second must abeal anist. The output ais a list which is identical with the second input except that it has an extra first member, namely, the first input.

# ftouch

ftouch -- Operation (predicate), no inputs. Abbreviation: fto

This operation can be used only with the floor turtle. It has as its output the word true if the front of the turtle is touching an obstacle; otherwise it has the word false as its output.

ftype

ftype -- Command, one input. Abbreviation: fty

The input is printed as by the type command, except that if sition a list, it is enclosed in square brackets.

fullscreen

fullscreen -- Command, no inputs. Abbreviation: full

This command applies only to the Atari display turtle. It eliminates the use of the bottom four lines of the screen to display the commands you type; instead, the entire screen is available to show the picture drawn by the turtle. However, you can no longer see what you're typing. The command may be used after the picture is already drawn; the part "hidden" by the text at the bottom of the screen will become visible. On other displays, fullscreen and splitscreen are equivalent; they make the entire so splitscreen are equivalent; they make the entire screen available for graphics, and text appears on the bottom line (Gigis) or superimposed (ADMs), or somewhere.

getpen

getpen -- Operation, no inputs.

The output is the turtle's current pen color, or (on the atari) zero if sin black-and-white mode. This operation works only with the display turtle.

## go -- Command, one input.

This command can be used only inside a procedure. The input must be a number. The same number must appear at the beginning of some line in the same procedure. (This line number is otherwise ignored.) The next command executed will be the one on the indicated line in the defini- tion. Note: there is always a better way to do it. If you have previously programmed in BASIC, your only hope of ever really learning how to program computers is NEVER EVER to use the go command!

go

goodbye

goodbye -- Command, no inputs. Abbreviation: bye

This command is used to leave Logo. It is the only way out, unless there is a bug somewhere.

gprop

gprop -- Operation, two inputs.

Both inputs must be words. The first is a name, and the second is a property name. The output is the value of the indicated property of the indicated object. It is not an error if there is no such property; the output in that case is the empty list.

greaterp

greaterp -- Operation (predicate), two inputs. Infix: >

The output of this procedure is the word true if the first ainput ais numerically astrictly greater than the second input. Otherwise the output is the word false.

heading

heading -- Operation, no inputs.

The output is the turtle's current heading in degrees. This operation works only with the display turtle.

## hitoot

hitoot -- Command, one input. Abbreviation: hit

This command applies only to the floor turtle. It sounds the turtle's horn at the higher of its two pitches. The input is a number which indicates the number of quarter-seconds to toot the horn. Note: large numbers are likely to lead to violent behavior on the part of other computer users.

### hideturtle

hideturtle -- Command, no inputs. Abbreviation: ht

This command applies only to the display turtle. It erases the display of the turtle itself from the screen, so that only the lines drawn when the turtle moves are visible.    The display is faster when the turtle is hidden (only slightly faster on the Atari, but much faster on other terminals). Also, once a graphics program is debugged, it may be prettier to watch without the turtle visible. (Note: On the Tektronix display, the turtle is never visible, because the terminal cannot erase selectively.)

if -- Command or operation, two or three inputs.

The first input to the if procedure must be either the word true or the word false. Typically, it is the output from a predicate. The second and (optional) third inputs are lists containing instruction lines. The second input is executed if the first input is true. The third input, if any, is executed if the first input is false:

        to greet :person           if equalp :person [Ronald Reagan] [print [Hi, turkey!]] "                                                   [print sentence "Hi, :person]

          end

In that example, the first input to if is the output from the  $\alpha$  expression equalp : person [Ronald Reagan].

The if procedure can be used as an operation, producing a value. In this case, the third input is required:

          print if equalp :person "Reagan ["Loser] ["Winner]

if

iffalse

iffalse -- Command, one input. Abbreviation: iff

The input must be an instruction list. It is run if the most arecent test command saved a false value.
iftrue

iftrue -- Command, one input. Abbreviation: ift

The input must be an instruction list. It is run if the most recent test command saved a true value.

is -- Operation (predicate), two inputs.

The inputs can be any Logo objects. The output is the word true if the two inputs are identical. That is, they must be of the same type (both words or both lists), they must have the same count, and their members (if lists) or their characters (if words) must be identical. The output is the word false otherwise. (Note: this is an exception to the convention that names of predicates end with the letter "p".)

is

## item

item -- Operation, two inputs. Abbreviation: nth

The first input must be a positive integer less than or equal to the count of the second input. If the second input is a word, the output is a word of length one containing the selected character from the word. (Items are numbered from 1, not 0.) If the second input is a list, the output is the selected member of the list.

## keyp

keyp -- Operation (predicate), no inputs.

This procedure outputs true if there is a character waiting to be read from the terminal, if you are in cbreak mode. If not, it outputs true if there is an entire line waiting to be read.

# lampoff

lampoff -- Command, no inputs. Abbreviation: loff

This command turns off the floor turtle's headlamps.

lampon

lampon -- Command, no inputs. Abbreviation: lon

This command applies only to the floor turtle; it turns on the headlamps on the front of the turtle.

#### last

# last -- Operation, one input. Abbreviation: I

The input may be any non-empty Logo object. If the input is a list, the output is its last member. If the input is a word, the output is a single-letter word, namely the last letter of the input. If the input is empty (a word or list of length zero) an error results.

#### left -- Command, one input. Abbreviation: lt

The input is a number, the number of degrees of angle through which the turtle should turn counterclockwise. This command does not change the position of the turtle, but merely its heading (the direction in which it points). The turn will be only approximately correct for the floor turtle, because of mechanical errors. For the display turtle, the angle will be perfectly reproducible, although it may not look quite right on the screen because of the difference in size between horizontal and vertical dots. Nevertheless, a display turtle program will work in the sense that when the turtle is supposed to return to its starting point, it will do so.

left

## lessp

lessp -- Operation (predicate), two inputs. Infix: <

The output of this procedure is the word true if the first input is numerically strictly less than the second input. Otherwise the output is the word false.

list

list -- Operation, two inputs.

The output is a list of two elements, namely, the two inputs. The inputs may be words or lists.

local

local -- Command, one input.

The input must be a word. A variable with that word as sits name sis created, slocal sto the currently running procedure (that is, local to the procedure in which the local command is used).

lotoot

lotoot -- Command, one input. Abbreviation: lot

This command sounds the floor turtle's horn at the lower of its two pitches. The input is the duration of the toot.

lput

lput -- Operation, two inputs.

The first input may be any Logo object; the second must abeal anist. The output ais a list which is identical with the second input except that it has an extra last member, namely, the first input.

ltouch

Itouch -- Operation (predicate), no inputs. Abbreviation: Ito

This operation can be used only with the floor turtle. It has as its output the word true if the left side of the turtle is touching an obstacle; otherwise it has the word false as its output.

make

make -- Command, two inputs.

The first input is the name of a variable (that is, it must be a word); the second is any Logo object. The effect of the command is to assign the second input as the value of the variable named by the first input.

maximum

maximum -- Operation, two inputs. Abbreviation: max

The output of this procedure is equal to whichever of the two inputs is numerically greater.

### memberp

memberp -- Operation (predicate), two inputs.

If the second input is a word, the first input must be a word of length one (a single character), and the output is true if and only if the first input is contained in the second as    a character. If the second input is a list, the first input can be any Logo object, and the output is true if and only if the first input is a member of the second input. (Note that this is member, not subset.)

memtrace

memtrace -- Command, no inputs.

This command is meant to be used only for debugging Logo itself. It is explained here only for completeness. After this command is used, every allocation or deallocation of memory, and every character parsed by the interpreter, types an incomprehensible message at your terminal.

minimum

minimum -- Operation, two inputs. Abbreviation: min

The output of this procedure is equal to whichever of the two sinputs is numerically smaller.

namep

namep -- Operation (predicate), one input.

The input must be a word. The output is true if that word is the name of a variable which has a value assigned to it, false otherwise.

not

not -- Operation (predicate), one input.

The input must be either true or false. The output is true if the input is false, and vice versa.

numberp

numberp -- Operation (predicate), one input.

The input may be any Logo object. The output is the word true if the input is a number, false if not.

oflush

oflush -- Command, no inputs.

Normally, when you tell Logo to print something, the printing is not done right away. Instead, Logo remembers everything you tell it to print, and the printing is done all at once    the next time Logo is waiting for you to type something. This arrangement makes Logo much faster than it would be if everything were printed immediately. The oflush command tells Logo to print whatever you've previously asked for right away, without waiting.

openread

openread -- Operation, one input. Abbreviation: openr

The input to this procedure is a word, which must be a Unix filename. It can contain slashes to indicate directory names. If the file can be opened for reading, the output from the procedure is a file descriptor, which should be stored in a variable for use in reading the file. If the file cannot be opened, an error results.

openwrite

openwrite -- Operation, one input. Abbreviation: openw

The input must be a Unix filename. The file sis opened for writing (replacing any previous version), if allowed, and the output is a file descriptor, for use by file printing commands below. If the file can- not be opened, an error results.

output

output -- Command, one input. Abbreviation: op

This command is used in a user procedure which is meant to be an operation. The input to this command becomes the output from the user procedure. Please don't be confused by the fact that the user procedure is an operation, while the output primitive procedure is a command used in that procedure. Example:

        to nickname :person           if equalp :person [Peter Parker] [output "Spiderman]           if equalp :person [Lamont Cranston] [output "Shadow]           output first :person           end

pause

pause -- Command, no inputs.

This command is meaningful only within a procedure. It causes a pause.

pencolor

pencolor -- Command, three inputs. Abbreviation: penc

This command sets the color of the drawing pen. Each input represents how much Red Green and Blue you want in the color. Each input has a range of 0-255. By mixing different amounts of colors you can create 16.7 million different colors !!!. But there's a catch, if you want all those colors the penwidth must be greater than 1. If the penwidth is 1 the colors will change in steps. That is 0-100 will be no red, 101-200 might be medium red and 201-255 will be bright red.

Try this and watch what happens:

repeat 256 [ht;pd;penw 2;penc repcount-1 0 0;fd 100;bk 100;rt 1]

See if you can get green and blue to do the same thing.

Note the common colors:

penc 000 000 000 black penc 255 255 255 white penc 128 128 128 gray penc 255 000 000 Red penc 000 255 000 Green penc 000 000 255 Blue

floodcolor

floodcolor -- Command, three inputs. Abbreviation: fc

This command sets the color of the flood pen. Each input represents how much Red Green and Blue you want in the color. Each input has a range of 0-255. By mixing different amounts of colors you can create 16.7 million different colors !!!. But there's a catch, if you want all those colors the penwidth must be greater than 1. If the penwidth is 1 the colors will change in steps. That is 0-100 will be no red, 101-200 might be medium red and 201-255 will be bright red.

Note the common colors:

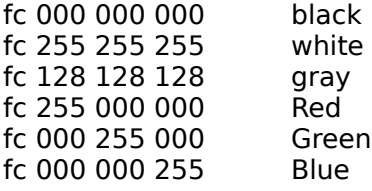

pendown

pendown -- Command, no inputs. Abbreviation: pd

This command tells the turtle to lower its pen, so that later commands will draw lines when the turtle moves.

penerase

penerase -- Command, no inputs. Abbreviation: pe

This command tells the turtle to "lower its eraser", so that lines previously drawn will be erased when retraced by the turtle. It only works with the display turtle. The commands penup, pendown, penerase, and penreverse are mutually exclusive; whichever was most recently used is the one which affects the turtle. (Graphics terminals which cannot selectively erase lines, such as Tektronix displays, will treat penerase as pendown.)

floodfill

floodfill -- Command, no inputs. Abbreviation: ff

This command tells the turtle to flood an area with the "floodcolor". The Turtle must be inside a shape for it to work. The floodfill command will flood an area bounded by "color" of the currently selected pencolor.

Try this:

```
(draw a square)
cs
pd
penc 0 0 0
repeat 4 [fd 100; rt 90]
(now move inside the square, but don't draw into it)
pu
rt 45
fd 50
(choose a floodcolor red)
fc 255 0 0
(now flood it)
ff
(now flood it with black)
fc 0 0 0
ff
(now flood it with green)
fc 0 0 255
ff
```
Why didn't the last flood, flood with green. Because it only floods up to the color of the pen (default of black). Since it's all black you can't get past it. Note also that Windows mixes colors and sometime it may BLOCK the flooding when you think it should not. Also note that currently some printers cannot handling this flooding.

penmode

penmode -- Operation, no inputs.

This operation applies to the floor or the display turtle. It outputs one of the words penup, pendown, penerase, or penreverse, depending on the current state of the turtle's pen.

## penup

penup -- Command, no inputs. Abbreviation: pu

This command tells the turtle to raise its pen from the paper, so that it does not leave a trace when it moves. In the case of the display turtle, there is no physical pen to move mechanically, but the effect is the same: any forward or back commands after this point do not draw a line. The floor turtle starts with its pen up; the display turtle starts with its pen down. Note: the floor turtle will not move on the carpet correctly with its pen down; put it on a smooth surface if you want to draw pictures.

plist

plist -- Operation, one input.

The input must be a word, which is a name. The output is the property list of the specified name. Note: the output is actually a copy of the property list. The real property list is not a Logo list. Any later changes to the properties of the specified name will not change the list which was output by an earlier plist.

pots

pots -- Command, no inputs.

This command types at your terminal the title lines of all sprocedures you've defined. The name is an abbreviation for "print out titles".
pow

pow -- Operation, two inputs.

The inputs must be numbers. If the first is negative, the second must be an integer. The output is the first number raised to the power of the second input.

pprop

pprop -- Command, three inputs.

The first input, which must be a word, is a name with which a property list is associated. The second input, which must be a word, is the name of a property. The third input can be any Logo object. It becomes the value of the specified property of the specified name.

pps

pps -- Command, no inputs.

All properties of all names are listed on your terminal.

# print

print -- Command, one input. Abbreviation: pr

The input, which may be a word or a list, is printed on the terminal, followed by a new line character. (That is, the terminal is positioned at the beginning of a new line after printing the object.) If the object is a list, any sub-lists are delimited by square brackets, but the entire object is not delimited by brackets.

#### textdraw

textdraw -- Command, one input. Abbreviation: td

The input, which may be a word or a list, is printed on the screen. If the object is a list, any sub-lists are delimited by square brackets, but the entire object is not delimited by brackets. You can print any logo object (numbers, lists and strings). Note that the handle of the string (the origin) is the top-left corner of the string. Another thing to be aware of is that the capabilities of the text changes depending on the device (screen or printer), the size, the turtle heading (direction) and the font. It otherwords sometime the text can be drawn at the turtle heading and sometimes it cannot. Sometimes what is on the screen will not be exactly what you print.

The size of the text is determined by the command textsize. The color of the text is determined by pencolor. The position of the text is determined by the location of the turtle. The font of the text is determined by textfont The angle of the text is determined by the heading (direction) of the turtle.

Try this:

ts 50 pu repeat 36 [fd 250;textdraw heading;bk 250;rt 10] pd

textfont

textfont -- Command, one input. Abbreviation: tf

The input, must be a word or list that describes a font. A font determines what your characters look like on the screen. The available fonts depend on you your computer. Some common ones (Default WIndows 3.1) are:

textfont "System textfont "Fixedsys textfont "Terminal textfont [Ms Sans Serif] textfont "Courier textfont [MS Serif] textfont "Roman textfont "Script textfont "Modern textfont [Small Fonts] textfont "BorlandTE textfont "BorlandTEi textfont "Preview textfont "Arial textfont [Courier New] textfont [Times New Roman] textfont "Windings textfont "Symbol

Note, if you mistype the font name textfont will list what fonts are available.

textsize

textsize -- Command, one input. Abbreviation: ts

The input, which must be a number, is used to determine the size of text drawn on the screen with textdraw.

product

product -- Operation, two inputs. Infix: \*

The output of this procedure is the product of the two inputs.

# penreverse

penreverse -- Command, no inputs. Abbreviation: px

This command tells the display turtle to lower its "reversing pen" thereafter, when the turtle moves, it turns on any points which were off, and turns off any points which were on.    The commands penup, pendown, penerase, and penreverse are mutually exclusive; whichever was most recently used is the one which affects the turtle. (Note: Graphics terminals which cannot penreverse will treat this command as pendown.)

quotient

quotient -- Operation, two inputs. Infix: /

The output of this procedure is the quotient of the two sinputs. If both inputs are integers, the output is also an integer; the remainder of the division is lost. If either input is not an integer, the quotient can include a fractional part. Therefore, these two are not the same:

> quotient 2 3                     quotient 2.0 3

random

random -- Operation, no inputs.

The output from this procedure is an integer between 0 and 9, i.e., a single digit. It is chosen randomly, so the output may be different each time the procedure is used.

readchar

readchar -- Operation, no inputs. Abbreviation: rc

This operation waits for you to type a single character at your terminal. The output is a word containing only that character. This works only if you have turned on cbreak mode; see above.

## readlist

readlist -- Operation, no inputs. Abbreviation: rl

Logo waits for a line to be typed by the user. The contents of the line are made into a list, as though typed within square brackets as part of a Logo instruction. (The user should not actually type brackets around the line, unless s/he desires a list of one element, which is a list itself.) That list is the output from the operation.

remainder

remainder -- Operation, two inputs. Abbreviation: mod Infix: "

The inputs to this procedure must be integers. The output is also an integer, and is the remainder of dividing the first input by the second.

remprop

remprop -- Command, two inputs.

The inputs must be words, as for gprop. The specified property is removed from the specified name.

repcount

repcount -- Operation, no inputs.

This operation may be used only within the range of a repeat command. It outputs the number of repetitions which have been done, including the current one.  $\Box$  That is, it outputs  $1$ the first time through, 2 the second time, and so on.

repeat

repeat -- Command, two inputs.

The first input must be a positive number. The second is an sinstruction slist, as for the run command. The list is run repeatedly, the number of times specified by the first input:

              repeat 5 [print "hello]

request

request -- Operation, no inputs.

A question mark is printed on the terminal as a prompt. Then Logo waits for a line to be typed by the user, as for readlist.

right

right -- Command, one input. Abbreviation: rt

The input is a number; the turtle turns through the specified number of degrees clockwise.

rnd

rnd -- Operation, one input.

The input must be a spositive sinteger. The output is a randomly selected integer between 0 and one less than the input.

rtouch

rtouch -- Operation (predicate), no inputs. Abbreviation: rto

This operation can be used only with the floor turtle. It has as its output the word true if the right side of the turtle is touching an obstacle; otherwise it has the word false as its output.

run

run -- Command or operation, one input.

The input must be a list, containing a Logo instruction line. The list is run as if you typed it directly to Logo. Example:

          to while :condition :cmd           if not run :condition [stop]           run :cmd           while :condition :cmd           end

          make "number 1           while [:number < 5] [print :number; make "number :number+1]

The run procedure can be used as an operation, if its input is a Logo expression which produces a value, instead of a complete instruction:

          print run [sum 2 3]

scrunch

scrunch -- Operation, no inputs.

This operation is used only for display turtles. It outputs a number, which is the scrunch factor (or aspect ratio) by which vertical motion is multiplied before it is displayed. This number is changed using the setscrunch command.

sentence

sentence -- Operation, two inputs. Abbreviation: se

The two inputs may be words or lists. The output is a list formed from the two inputs in this way: if either input is a word, that word becomes a member of the output list; if either input is  $\alpha$  list, the members of that input become members of the output. Here are some examples:

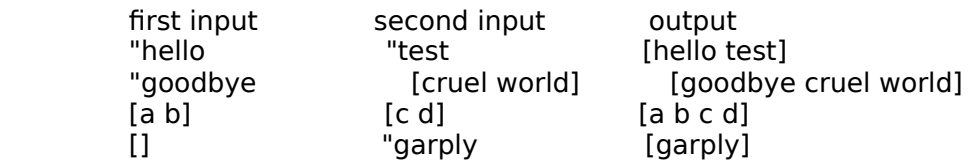

If an input is the empty list, as in the last example above, it contributes nothing to the output.

sentencep

sentencep -- Operation (predicate), one input.

The input can be any Logo object. The output is the word true if the input sis a sentence, i.e., a list of words. The output is the word false if the input is a word, or if any member of the input is a list.

## screencolor

screencolor -- Command, three inputs. Abbreviation: sc

This command sets the color of the background. Each input represents how much Red Green and Blue you want in the color. Each input has a range of 0-255. By mixing different amounts of colors you can create 16.7 million different colors !!!.

Note the common colors:

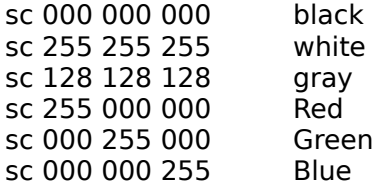

setheading

setheading -- Command, one input. Abbreviation: seth

The input must be a number. The turtle's heading is set to the input, taken in degrees. Zero points straight up, as the turtle starts out; positive headings are clockwise from zero.    This command applies only to the display turtle.

setipause

setipause -- Command, no inputs.

This command tells Logo that from now on, the system interrupt character should quase, and the system quit character should return to toplevel. This is the initial state of affairs when you start Logo.

setqpause

setqpause -- Command, no inputs.

This command tells Logo that from now on, the system quit character should pause, and the system interrupt character should return to toplevel. This is the reverse of the usual interpretation. This command is provided for people whose systems or keyboards make one of these characters easier to type than the other. In particular, under Eunice there is only an interrupt character, not a quit character.

## setscrunch

setscrunch -- Command, one input. Abbreviation: setscrun

This command is used only for display turtles. The input must be a number. The vertical component of turtle motion is multiplied by this number before each motion is taken. If squares come out too wide on your screen, you should increase the number; if too tall, you should decrease it. (You can also use setscrunch to deform the turtle's motion on purpose, so for example a circle program will draw an ellipse instead.) The initial scrunch value depends on the terminal you are using: for the Atari and the Gigi, it is around 0.8 (your particular computer center will adjust this for the particular TV monitors you use), but for the ADM, Tektronix, and Sun, it is 1.0 because these terminals display the same size steps horizontally and vertically.

setxy

setxy -- Command, two inputs.

The two inputs must be numbers. The turtle is moved to the point on the screen whose  $\bar{x}$  (horizontal) coordinate is the first input, and whose y (vertical) coordinate is the second input. The center of the screen, where the turtle starts, has both coordinates zero. If the pen is down, this command draws a line. This command applies only to the display turtle.

## show

show -- Command, one input. Abbreviation: po

The input to this command is a word or a list of words. Each word must be the name of a procedure. The command prints out the definition(s) of the procedure(s) on your terminal. (The abbreviation po stands for printout, which is the name used for this command in some other versions of Logo.)

shownp

shownp -- Operation (predicate), no inputs.

This predicate applies only to the display turtle. It outputs the word true if the turtle is visible on the TV screen, false otherwise.

sin

sin -- Operation, one input.

The input must be numeric. The output is the sine of the input, taken in degrees, not radians.

splitscreen

splitscreen -- Command, no inputs. Abbreviation: split

This command applies only to the Atari display turtle. It restores the normal text display at the bottom of the screen, undoing the effect of the full command. On other displays, fullscreen and splitscreen are equivalent; they make the entire screen available for graphics, with text superimposed in a display-dependent area.

sqrt

sqrt -- Operation, one input.

The input must be a nonnegative number. The output is its square root.
showturtle

showturtle -- Command, no inputs. Abbreviation: st

This command applies only to the display turtle. It restores the display of the turtle, after the hideturtle command has been used. (Note: On the Tektronix display, the turtle is never visible.)

stop

stop -- Command, no inputs.

This command is used in user procedures which are meant to be commands. It stops the user procedure. (Note that it does not stop all running procedures. If user procedure A runs user procedure B, a stop command in procedure B returns to procedure A, which continues after the point where procedure B was invoked.)

sum

sum -- Operation, two inputs. Infix: +

The output of this procedure is the sum of the two inputs.

test

test -- Command, one input.

The input must be the word true or the word false. The command remembers its input for use in a later iftrue or iffalse command. This is an alternative to if which is useful if several instructions are to be made conditional on the same condition. The remembered truth value is local to the current procedure, if any.

#### textscreen

textscreen -- Command, no inputs. Abbreviation: text

This command applies only to the display turtle. It temporarily removes the turtle display from the screen, making the entire screen available for text display. The commands fullscreen and splitscreen will restore the graphics display. Note: On the Atari display, the picture on the screen is remembered, so that when you return to fullscreen or splitscreen mode, the picture returns to the screen. On other displays, the picture is forgotten, and you return to an empty graphics screen.

thing

thing -- Operation, one input.

The input must be a word, and must be the name of a variable. The output is the value of the variable. These are equivalent:

          :foo           thing "foo

### to -- Command, special form, see below.

This command takes a variable number of inputs. The first is the name of a procedure to be defined. The rest, if any, must be preceded by colons, and are the names of variables to be used as inputs to the procedure. Logo responds to the to command by printing a "greater than" sign  $(>)$  prompt, to show you that you are defining a procedure rather than entering commands to be executed immediately. You type the instruction lines which make up the definition. When you are done with the definition, type the special word end on a line by itself. For example:

          \_ˆ\*to twoprint :thing  $\hat{\ }$ >print :thing  $\hat{\ }$ >print :thing  $-\frac{2}{2}$ end  $-\frac{2}{x^*}$ 

This example shows the definition of a procedure named twoprint, which has one input, named thing. The procedure you are defining with the to command must not already be defined.

to

toplevel

toplevel -- Command, no inputs. Abbreviation: top

This command stops all running procedures. The user at the terminal is sprompted to type another command. This can be used when a user procedure discovers some error condition and wants to abort the entire program, for example.

towardsxy

towardsxy -- Operation, two inputs.

This operation applies only to the display turtle. The two inputs must be numbers, which are the  $x$  and  $y$  coordinates of a point on the TV screen. The output is a number which is the heading to which the turtle must be set, in order to point towards that point from its current position. Note: this operation does not actually move or turn the turtle. You must use it as the input to setheading if that is what you want.

trace

trace -- Command, no inputs.

This command is used for debugging your Logo programs. After you use this command, every time a user-defined procedure starts or stops, a message is typed at your terminal naming the procedure and its inputs or its output, if any. The message is indented according to the depth in procedure calls.

#### turtle

turtle -- Command, one input. Abbreviation: tur

The input is the name of a turtle. You can only control one turtle at a time, so using this command a second time releases the turtle previously selected. The names of floor turtles are numbers like 0 and 1. If you are using a graphics display terminal (not just a text display terminal), you can control the display turtle by using the word display (or the abbreviation dpy) as the turtle name. (As usual, the word must be preceded by a quotation mark.) If you use a graphics primitive without selecting a turtle, Logo assumes that you want to use the display turtle. But once you select a floor turtle, you must say turtle "display explicitly to switch to the display.The word off as input to the turtle command releases a floor turtle, if you have one, or turns off the graphics display if you have been using the display turtle. This also happens when you leave Logo.

#### type

type -- Command, one input.

The input, which may be a word or a list, is printed on the terminal, without a new line character. (That is, the terminal remains positioned at the end of the object after printing it.) Brackets are used as with the print command.

unix

unix -- Command, one input.

This command is not currently implemented.

untrace

untrace -- Command, no inputs.

This command turns off the trace messages started by the trace command.

wait

wait -- Command, one input.

The input must be a positive integer. Logo waits that many seconds before continuing.

wipeclean

wipeclean -- Command, no inputs. Abbreviation: clean

This command applies only to the display turtle. It erases everything on the  $\top V$  screen, but does not change the turtle's position or heading.

word

word -- Operation, two inputs.

The two inputs must be words. The output is a word which is the sconcatenation sof the two inputs. There is no space or other separation of the two inputs in the output.

wordp

wordp -- Operation (predicate), one input.

The input can be any Logo object. The output is the word true if the input is a word. The output is the word false if the input is a list.

xcor

xcor -- Operation, no inputs.

The output is the turtle's current  $\chi$  (horizontal) coordinate. The operation works only with the display turtle.

yaccdebug

yaccdebug -- Command, no inputs.

This command is meant to be used only for debugging Logo itself. It is explained here only for completeness. After this command is used, every state transition in the yacc parser types an incomprehensible message at your terminal.

ycor

ycor -- Operation, no inputs.

The output is the turtle's current y (vertical) coordinate. This operation works only with the display turtle.

zerop

zerop -- Operation (predicate), one input.

The input must be a number. The output is the word true if the sinput is numerically equal to zero, false otherwise.

#### **Windows Keys**

The keyboard topics below come from Help for Windows. You can create similar keyboard topics for your application's Help. Choose from the following list to review the keys used in Windows:

Cursor Movement Keys Dialog Box Keys Editing Keys Help Keys Menu Keys System Keys Text Selection Keys Window Keys

### **Cursor Movement Keys**

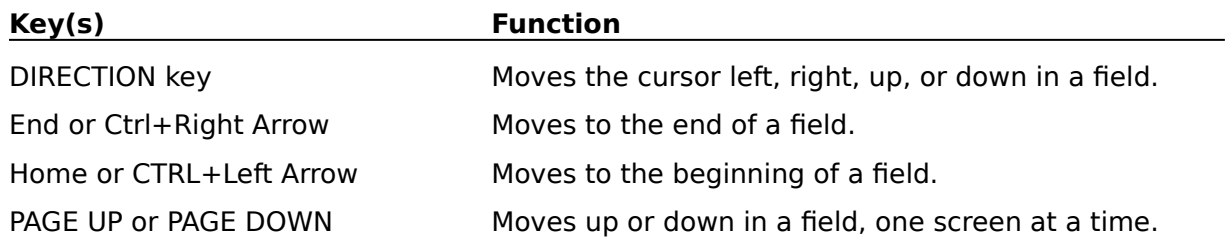

# **Dialog Box Keys**

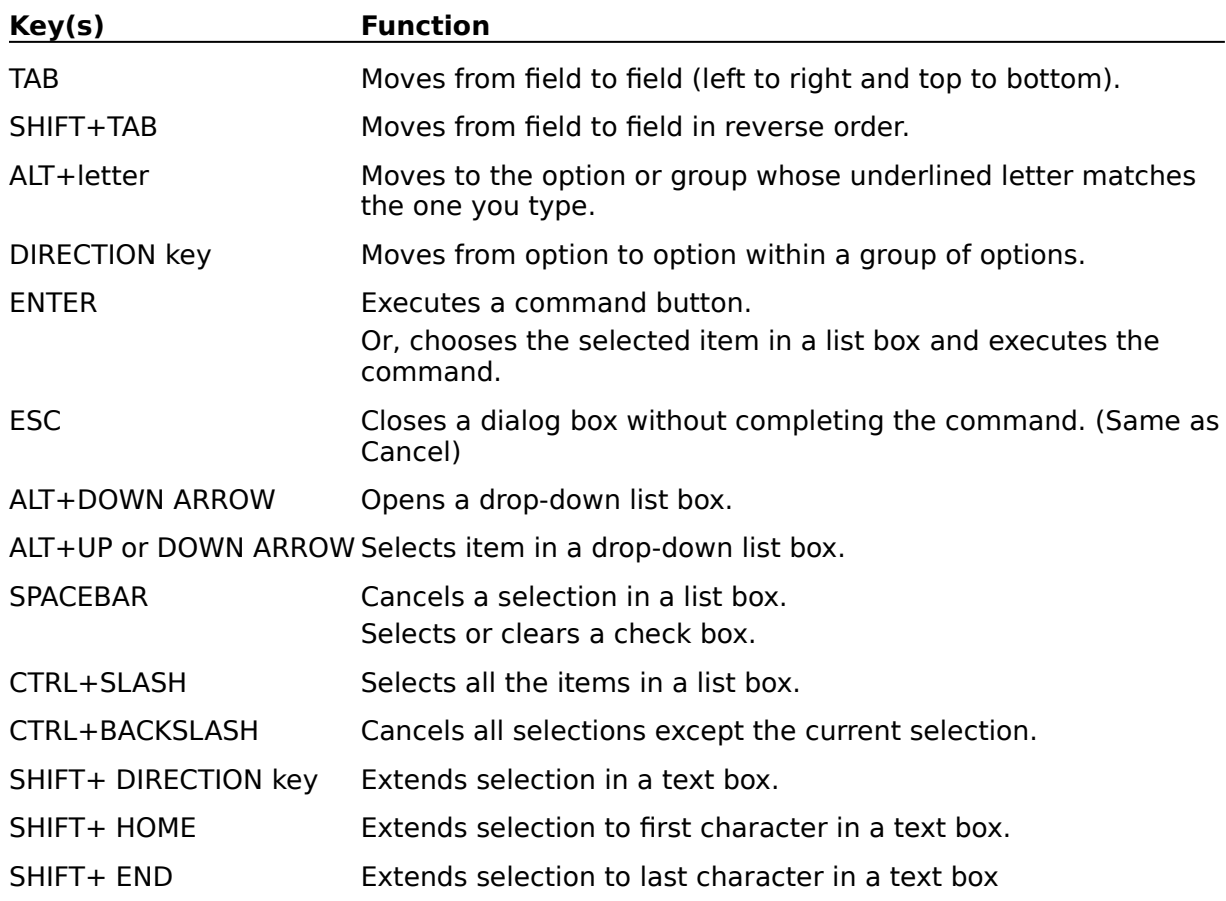

# **Editing Keys**

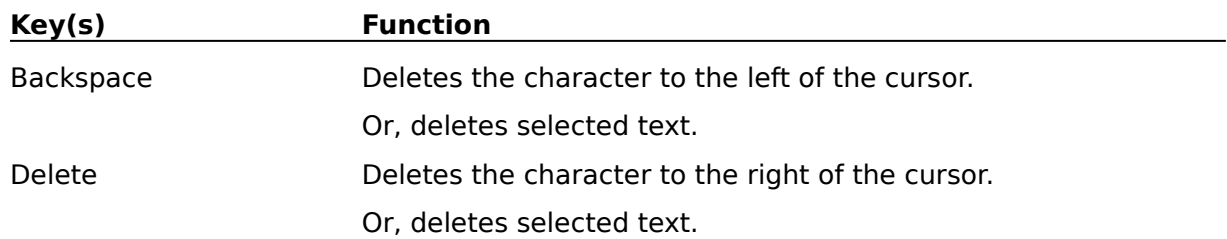

# **Help Keys**

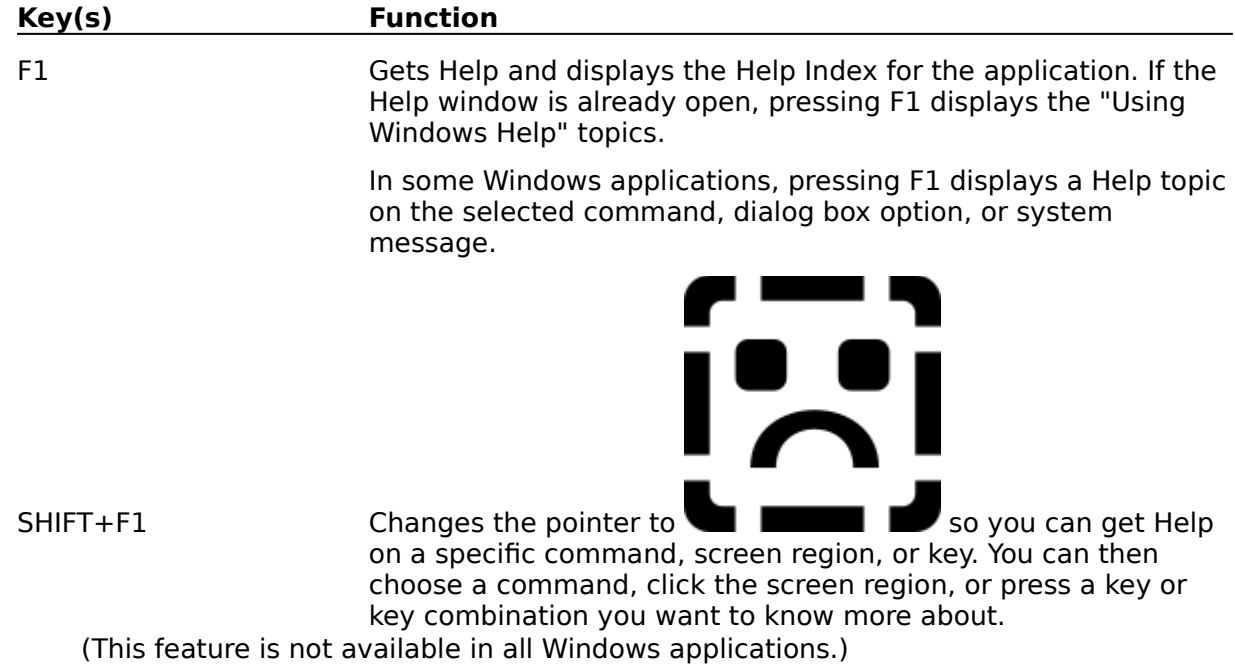

## **Menu Keys**

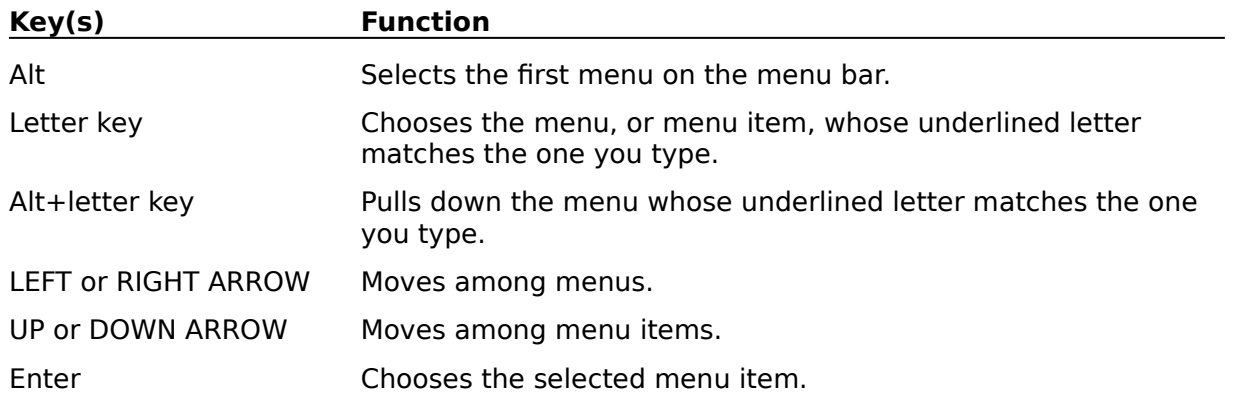

# **System Keys**

The following keys can be used from any window, regardless of the application you are using.

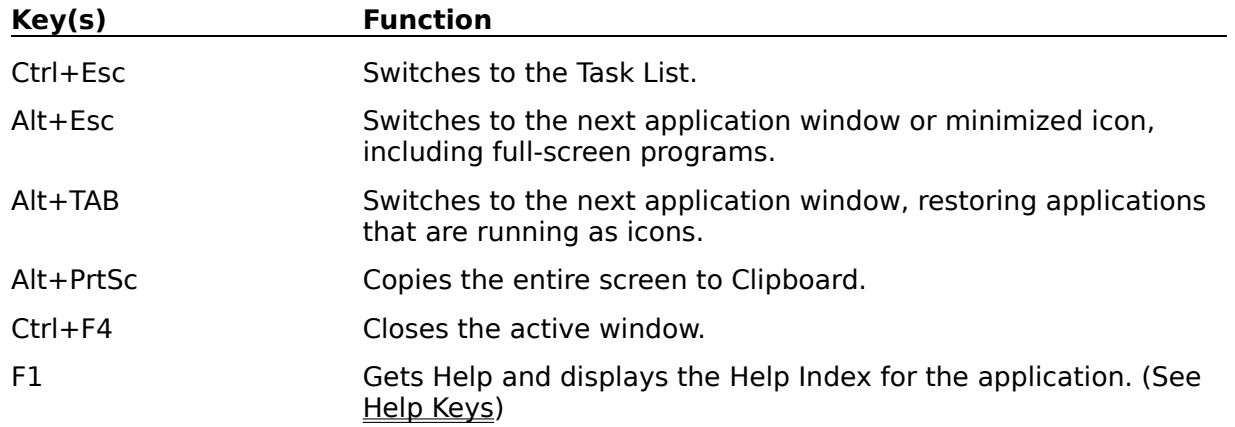

## **Text Selection Keys**

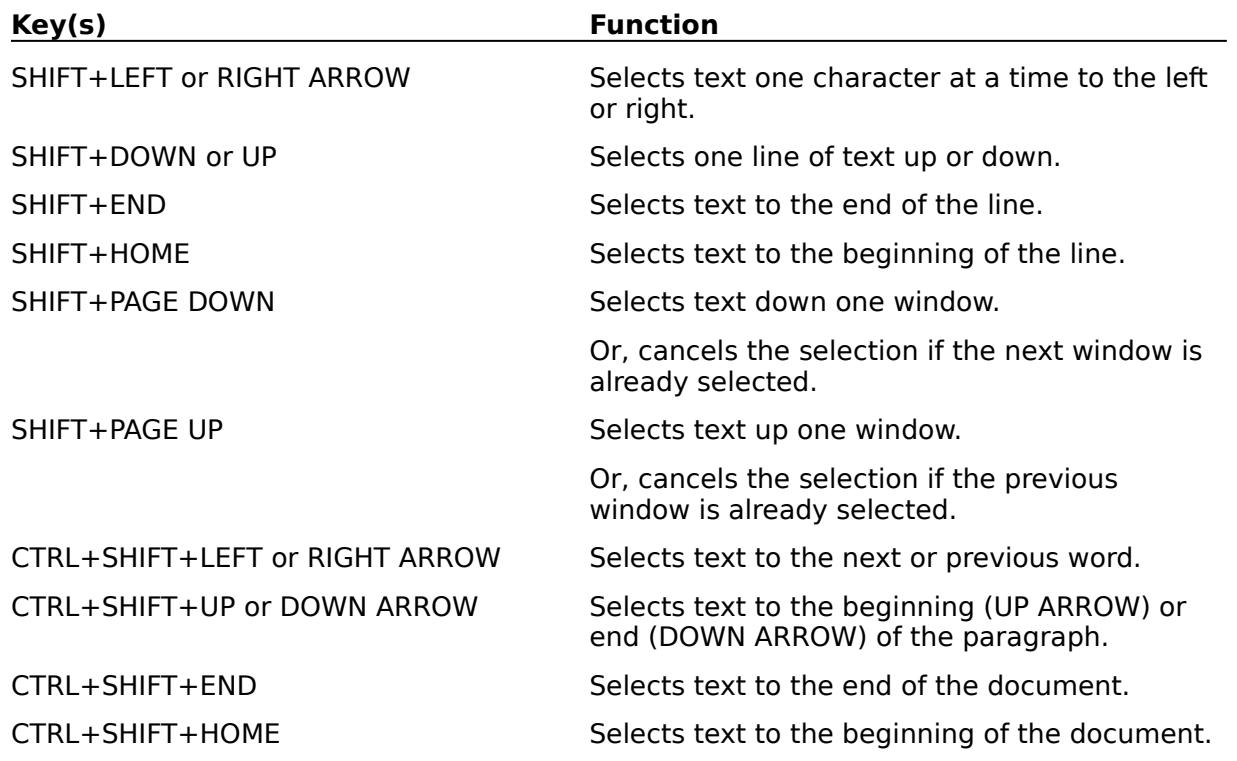

### **Window Keys**

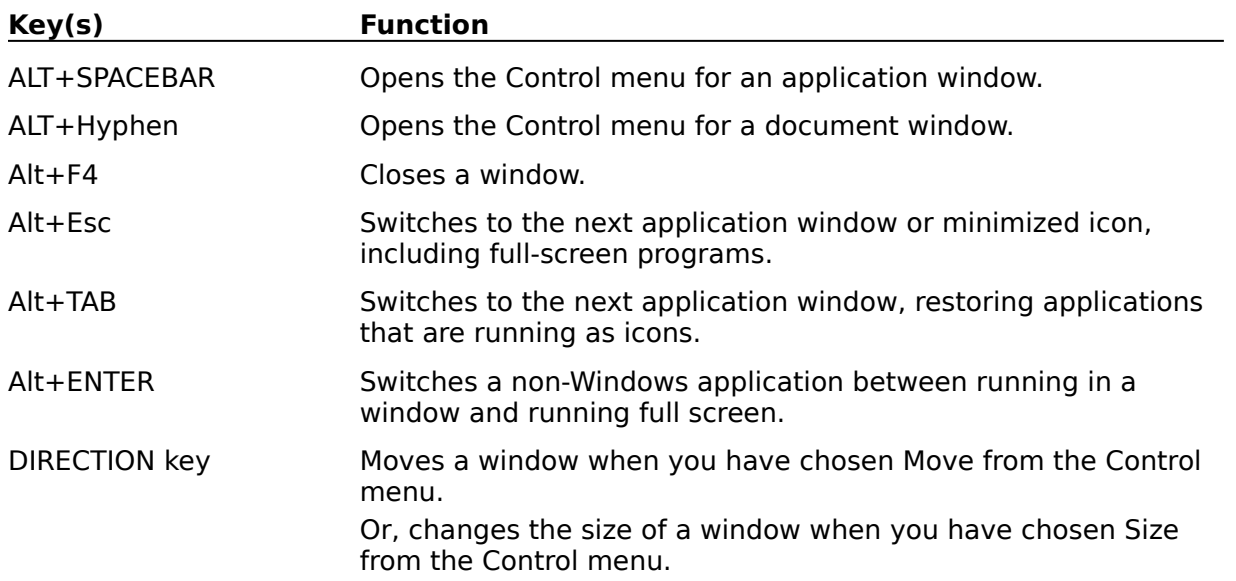

### **Clipboard**

This is a topic that describes the Windows term "clipboard". If you click the "clipboard" term within the Copying Text or Glossary topic, this Help topic will be displayed in a pop-up window.

This topic is also tagged with the keyword "clipboard," for use with the WinHelp Search option.